# **T7400 Kundenruf System**

von:

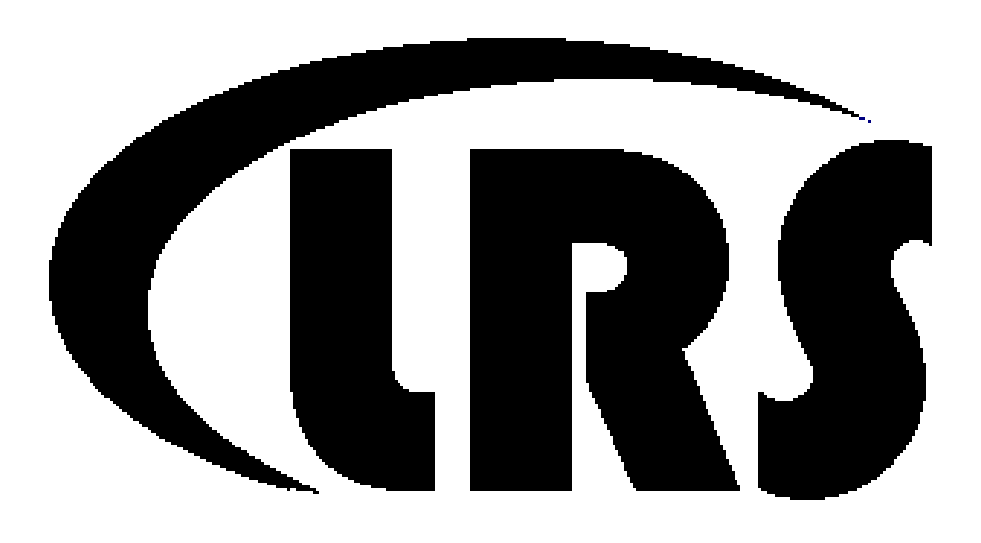

# Long Range Systems, Inc.

**9855 Chartwell Dr., Dallas, TX 75243** 

**Handbuch mit Installation und Service Information Rev 6 – July 2007**  V6.45

T7400 User Instr w encryptiont 0707 DEUTSCH-1.docx

## **LONG RANGE SYSTEMS**

Long Range Systems Paging Lösungen sind modernste Produkte mit erstklassigem Service. Mit diesem Handbuch ist es möglich sich mit den Produkten und Anweisungen vertraut zu machen um einen optimalen Einsatz des Paging Systems für die nächsten Jahre zu erzielen. Hilfestellung für alle Long Range Systems Produkte Produkte erhalten Sie immer von Ihrem Händler vor Ort.

Zögern Sie nicht Ihre Fragen zu stellen.

**Hinweis:** Bitte halten Sie das Handbuch für Ihre Mitarbeiter immer bereit.

## **ALLGEMEINE INFORMATI INFORMATIONEN ONEN**

Das vor Ort Paging System wird verwendet um die Verfügbarkeit und Effizienz der Das vor Ort Paging System wird verwendet um die Verfügbarkeit und Effizienz der<br>Mitarbeiter zu steigern und so den Kundenservice und die Kundezufriedenheit zu verbessern. Mit dem Personal Paging ist das Management in der Lage Mitarbeiterkapazitäten optimal einzusetzen. Die verwendeten Pager sind in der Lage Pager Lage auf unterschiedliche Arten Nachrichten zu signalisieren. Das T7400 Paging System Das System auf unterschiedliche Arten Nachrichten zu signalisieren. Das T7400 Paging System<br>kann vibrieren, piepen oder Textnachrichten übermitteln. Folgende Pager können mit dem T7400 verwendet warden: Text Coaster, Coaster Pager, und AdverTeaser Kundenpager, Star Pager und Text Mitarbeiter Pager.

Hinweis: Beim Betrieb ist zu beachten:

- Das Gerät darf nicht betrieben werden, wo Störungen durch Interferenzen verursacht werden könn erden können.
- □ Das Gerät kann durch Interferenzen anderer Sender unerwünschte Reagieren.
- Hinweis: Zur Reduzierung möglicher Interferenzen mit anderen Geräten, muss die Antenne sowie der verwendete Gewinn des Systems g gleichwertig zur isotrop abgestrahlten Sendeleistung zur erfolgreichen Kommunikation mit dem dem Empfänger (EIRP) gewählt werden.

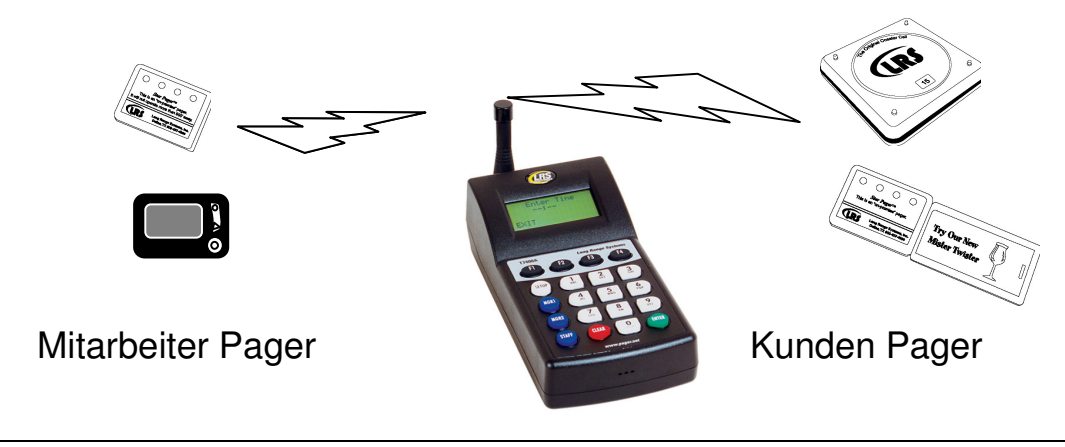

0800 6647552

## **INSTALLATION UND SETUP**

## *LIEFERUMFANG*

Das System enthält den Transmitter, das Handbuch, eine Antenne, einen 9V Stromadapter sowie Gummifüße und einen Klettklebestreifen

**Hinweis**: Beim Betrieb ist zu beachten:

- Das Gerät darf nicht betrieben werden, wo Störungen durch Interferenzen verursacht werden können.
- Das Gerät kann durch Interferenzen anderer Sender unerwünschte Reagieren.

## *Installation*

Basis Installation

**ACHTUNG:** Die Antenne nicht in der Nähe von großen Metallobjekten installieren.0

- 1. Nehmen Sie alle Komponenten aus der Verpackung .
- 2. Befestigen Sie die Antenne mit dem Winkeladapter am Kopfende des Transmitters.
- 3. Stecken Sie den Stromadapter in die Steckdose und verbinden das andere Ende mit dem Transmitter.
- 4. Die Systeme werden für den allgemeinen Betrieb programmiert ausgeliefert. Für spezifische Änderungen schauen Sie bitte in das Inhaltsverzeichnis.
- 5. Stellen Sie sicher, dass die Pager komplett geladen sind oder Batterien beinhalten.
- 6. Mit dem **Reichweiten Test** (Seite 21) kann sichergestellt werden, dass die Räumlichkeiten wie gewünscht abgedeckt werden.

## *Elektrischer Anschluss*

Das folgende Bild zeigt den elektronischen Anschluss des Transmitters.

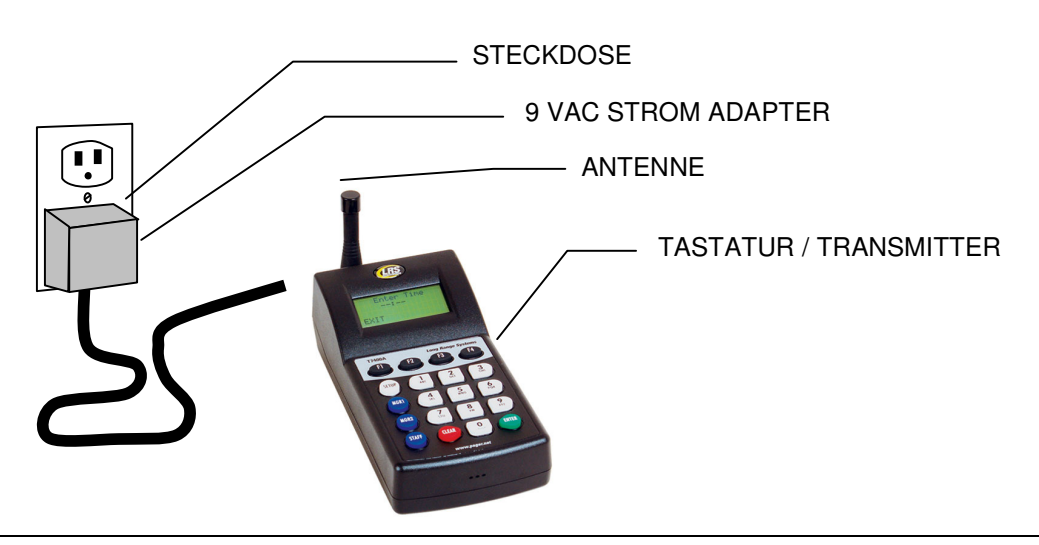

Long Range Systems GmbH

**Hinweis**: Zur Reduzierung möglicher Interferenzen mit anderen Geräten, muss die Antenne sowie der verwendete Gewinn des Systems gleichwertig zur isotrop abgestrahlten Sendeleistung zur erfolgreichen Kommunikation mit dem Empfänger (EIRP) gewählt werden.

## *Tastatur Beschreibung*

Bitte lesen Sie vor der Benutzung die Beschreibung. **Hinweis:** Wird auf dem Display etwas anderes anderes angezeigt sind die Funktionen der Tastatur unterschiedlich..

#### **F Tasten**

Die F (Funktion) Tasten befinden sich direct unter dem Display in der ersten Reihe. Die F1 - F4 Tasten werden auch verwendet um Befehle im Display zu verwenden (untere Reihe im Display).

#### **Nummer Tasten**

Taste 1 bis 0 werden benutzt um Pagernummern einzugeben. Für Text-Pager kann hierüber auch Text eingegeben werden..

#### **Setup Taste**

Die **Setup** Taste über ein Menu den Status des Transmitter abzufragen oder zu ändern..

#### **Mgr 1 and Mgr 2 Tasten**

Mgr1, Mgr2, Tasten werden benutzt um Manager anzupiepsen. Mgr1 und Mgr2 Tasten können spezifischen Pagern hinterlegt werden..

#### **Staff (Pager) Taste**

Die **Staff** Taste wechselt den Sendemodus des Transmitters von Gast auf Mitarbeiter.

#### **Clear Taste**

Die **Clear** Taste wird verwendet um die Eingabe im Display zu löschen.

#### **Enter Taste**

Die **Enter** Taste bestätigt die Eingabe.

### *Einschalten Uhrzeit und Datum einstellen*

- 1. Nach dem Einschalten kann die Uhrzeit und das Datum eingegeben werden.
- 2. Bestätigt wird die Eingabe mit der ENTER Taste (**HINWEIS**: Mit der **F1** Taste (EXIT) wir die Eingabe übersprungen
- 3. Für AM (vormittags) oder PM (nachmittags) **die jeweilig darunter liegende F Taste drücken.** Das Display zeigt jetzt das guest menu mit der Uhrzeit an..
- 4. Eingabe des Datums im Format MM/TT/JJ, bestätigt mit der **Enter** Taste. Mit der **F1** Taste (EXIT) wir die Eingabe übersprungen.

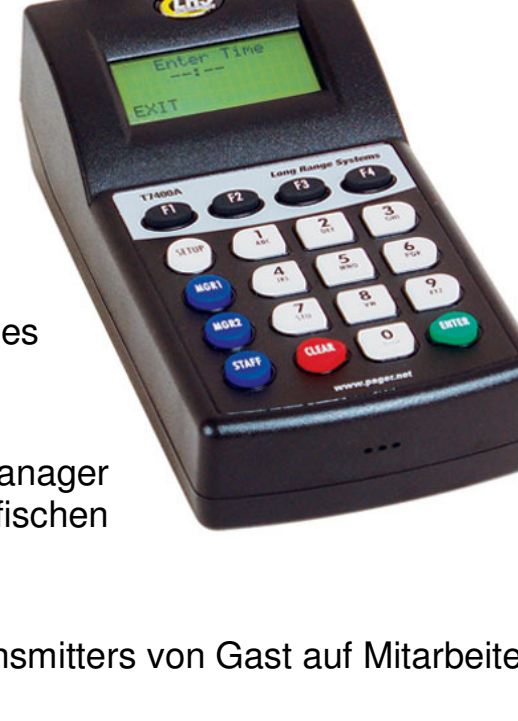

## **BASIS PAGING LEITFADEN**

Im folgenden Kapitel werden die hauptsächlich verwendeten Paging Möglichkeiten beschrieben.

Zum Testen müssen alle Pager voll aufgeladen sein, und sich ausserhalb der Ladestation befinden. Batteriebetriebene Pager müssen eingeschaltet sein.

**Page Kein-Text Gast Pager** Wählen Sie die Pagernummer und drücken die Taste **Enter**. **Hinweis :** Nicht verwendete Pager müssen IMMER auf der Ladestation aufbewahrt werden..

#### **Page Text Coaster Gast Pager**

Text Coasters anpiepen:

- 1. Eingabe der Pagernummer welcher dem Gast ausgehändigt wurde **Enter**.
- 2. Eingabe der Nummer der vorgefertigten Nachricht oder Eingabe einer individuellen Nachricht über das Tastaturfeld **Enter**.

#### **Mitarbeiter Pager anpiepen**:

- 1. Drücken Sie die **Staff** Taste.
- 2. Geben Sie die Pagernummer ein und bestätigen dies mit **Enter**.
- 3. Folgende Modi sind möglich:

#### **Star Pager**

Drücken Sie V1, V2, oder V3 um den Pager 1, 2, oder 3 mal vibrieren zu lassen.

#### **Numerische Pager**

- Drücken Sie V1, V2, oder V3 um den Pager 1, 2, oder 3 mal vibrieren zu lassen.
- oder
- wählen Sie eine gespeichter Nachricht aus **Enter** (**Hinweis** die Liste der gespeicherten Nachrichten finden Sie auf Seite 7.)

#### **Alpha Pagers**

 wählen Sie eine gespeichter Nachricht aus **Enter** (**Hinweis** die Liste der gespeicherten Nachrichten finden Sie auf Seite 7.)

#### **Manager Pager anpiepen**

Sind Manager Pager hinterlegt, **MGR1** und **MGR2** piepen die Pager an..

- 1. Drücken Sie die **MGR1** oder **MGR2** Taste
- 2. Wählen Sie **YES** (F1) um fortzufahren oder **NO** (F4) um abzubrechen.
- 3. At the Select Page Mode screen:

#### **Star Pager**

 Drücken Sie V1, V2, oder V3 um den Pager 1, 2, oder 3 mal vibrieren zu lassen. **Numerische Pager** 

Drücken Sie V1, V2, oder V3 um den Pager 1, 2, oder 3 mal vibrieren zu lassen.

- oder
- wählen Sie eine gespeichter Nachricht aus **Enter** (**Hinweis** die Liste der gespeicherten Nachrichten finden Sie auf Seite 7.)

## **Alpha Pagers**

 wählen Sie eine gespeichter Nachricht aus **Enter** (**Hinweis** die Liste der gespeicherten Nachrichten finden Sie auf Seite 7.)

### **Mitarbeiter Gruppen anpiepen**:

Gruppen Paging muss aktiviert sein, **Mitarbeiter** nummern von 1 bis 9 steht für jeweils ein Gruppe.

- 1. Drücken Sie die **Staff** Taste.
- 2. Geben Sie die Gruppen nummer ein und drücken **Enter**.
	- Auf der Page mode Seite können Sie wieder die unterschiedlichen beschrieben Page Modi ausählen **Enter** (see the list of canned messages).

**Alle anpiepen (Page AllStaff )** (sollen alle numerischen oder Text Pager gleichzeitg angepiest werden.)

- 1. Drücken Sie **Staff**.
- 2. Geben Sie **9 1 1** ein und drücken dann **Enter**.
- 3. Geben Sie die gewünschte Nachricht ein.
- 4. Drücken Sie **Enter**.

**Alle anpiepen (Page All Gast)** (sollen alle Gast oder Mitarbeiter Pager gleichzeitg angepiest werden.)

- Drücken Sie **000** und dann **Enter**.
- Bei Page All? Drücken Sie **YES** (F1).

## **Vorgefertigte oder spezielle Text Nachrichten**

Mit der T74 Transmitter Serie können gespeicherte Nachricht versendet werden. Vor dem Senden (ENTER) wird die Nachricht ausgewählt

**Beispiel:** Mit dem Code 006123 wird folgende Nachricht versendet . Der Pager zeigt dann im Display : CALL  $\overline{EXT}$  123. EXTENSION #

006 MESSAGE

**Hinweis:** Diese Nachrichten sind fest im Transmitter installiert. Es können aber zusätzliche eigene Nachrichten programmiert werden. (dazu siehe Seite 16).

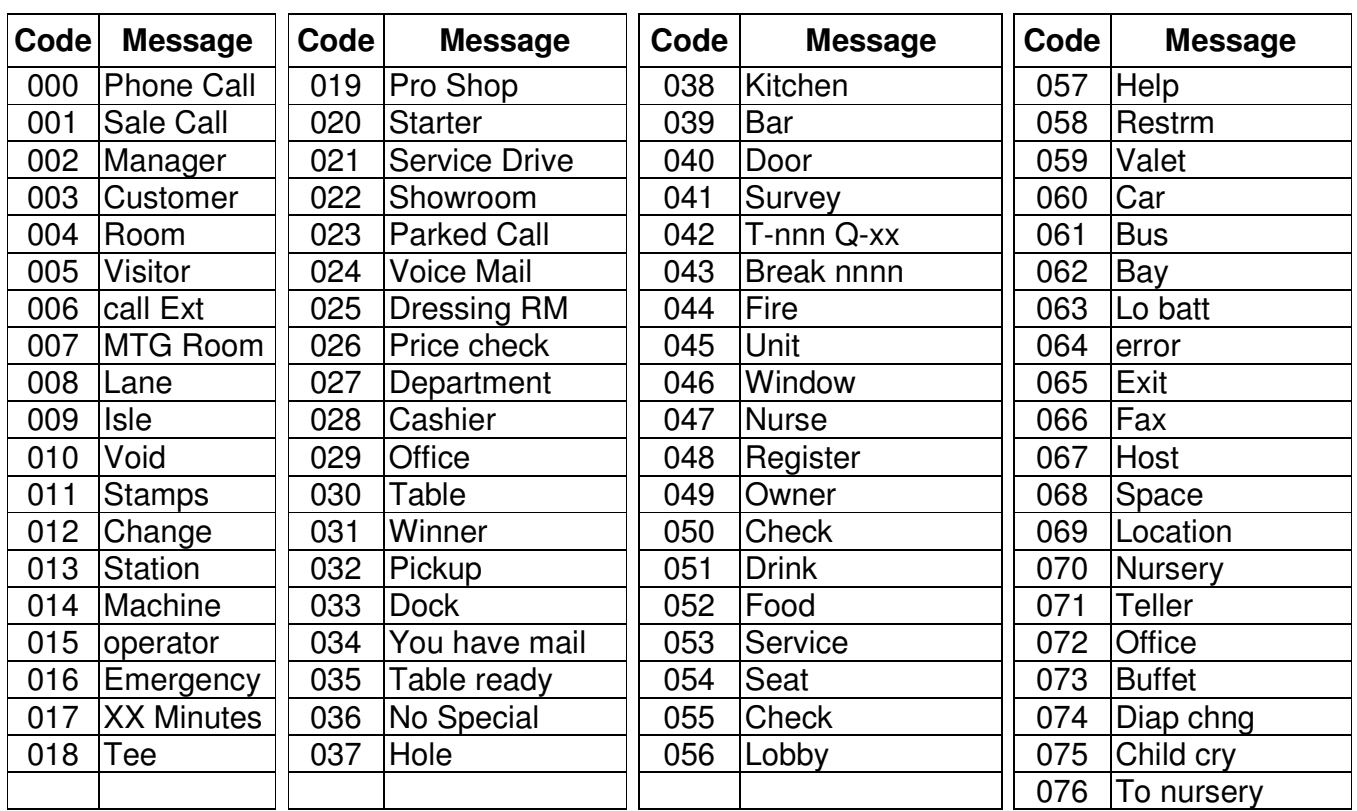

## **BESONDERE ANWENDUNGSMÖGLICHKEITEN**

Die Funktionen in diesem Abschnitt sind Erweiterungen zu den Basis Funktionen.

#### *Warteliste*

Mit dieser Funktion können Gäste über Ihre noch verbleibende Wartezeit informiert werden. Der Transmitter muss dann die Gast Pager Übergabe wissen.

#### **Basis Konzept**

Die Wartezeit wird bestimmt durch die Nummer der ausgegebenen Coaster. Dies wird malgenommen mit der Wartezeit pro Gruppe.

#### **Beispiel**

- Die Standard Wartezeit ist eingestellt auf 2 Minuten pro Gruppe
- Sind 10 Coaster ausgehändigt worden, indiziert der Transmitter eine Wartezeit von 20 Minuten.
- Die Wartezeit pro Gruppe ist frei programmierbar und kann jederzeit geändert werden.

### **Anpasen der Funktion WarteListe**

Nach einer gewissen Zeit muss die Wartezeit an die reale Zeit angepasst werden.

- 1. Drücken Sie **SETUP.**
- 2. **Drücken Sie More** (F1) bis das Menue zeigt **: Set Wait List**.
- 3. Bei den Optionen **Wait List Option** (rechts) drücken Sie :
	- **1** die Warteliste löschen.
	- **2** die Warteliste EIN und AUS schalten **F1** (ON) and **F2** (OFF).
	- **3** die Wartezeit für jede Gruppe einstellen

#### **Verwendung der Warteliste Funktion**

**Hinweis:** die Warteliste soll jeden Tag gelöscht werden.

- 1. Löschen der Warteliste vom vorhergehenden Tag.
- 2. Stellen SIe sicher, dass die Warteliste Funktion eingeschaltet ist.
- 3. Bei der AUsgabe von Coastern geben Sie die Coaster nummer ein und drücken **F1 HANDOUT**. Dies zeigt automatisch die voreingestellte Wartezeit an.
- 4. Soll der Coaster angepiept werden drücken Sie die Nummer und damit wird die Wartezeit für künftige Pager reduziert.

**1:Clear Wait List 2:Wait ON/OFF 3:Set Wait/Party MORE HELP EXIT** 

## *Antidiebstahl Funktion*

Die Antidiebstahlfunktion dient dazu, dem Personal oder dem Gast zu signalisieren, dass ein Pager den Empfangsbereich verläßt.

Wird die Funktion verwendet, sendet der Transmitter in regelmäßigen Abständen ein Signal. Dieses Signal muss der Coaster/Pager empfangen.

Empfängt der Coaster/Pager dieses Signal nicht mehr alarmiert er dies mit lautem Piepen. Text Pager zeigen im Display : OUT OF RANGE.

Ein **"T"** oben links im Display des Transmitters zeigt an, dass die Funktion eingeschaltet ist.

Werksmäßig ist diese Funktion abgeschaltet.

**Hinweis**: Beim Betrieb ist zu beachten:

- Das Gerät darf nicht betrieben werden, wo Störungen durch Interferenzen verursacht werden können.
- Das Gerät kann durch Interferenzen anderer Sender unerwünschte Reagieren.
- **Hinweis**: Zur Reduzierung möglicher Interferenzen mit anderen Geräten, muss die Antenne sowie der verwendete Gewinn des Systems gleichwertig zur isotrop abgestrahlten Sendeleistung zur erfolgreichen Kommunikation mit dem Empfänger (EIRP) gewählt werden.

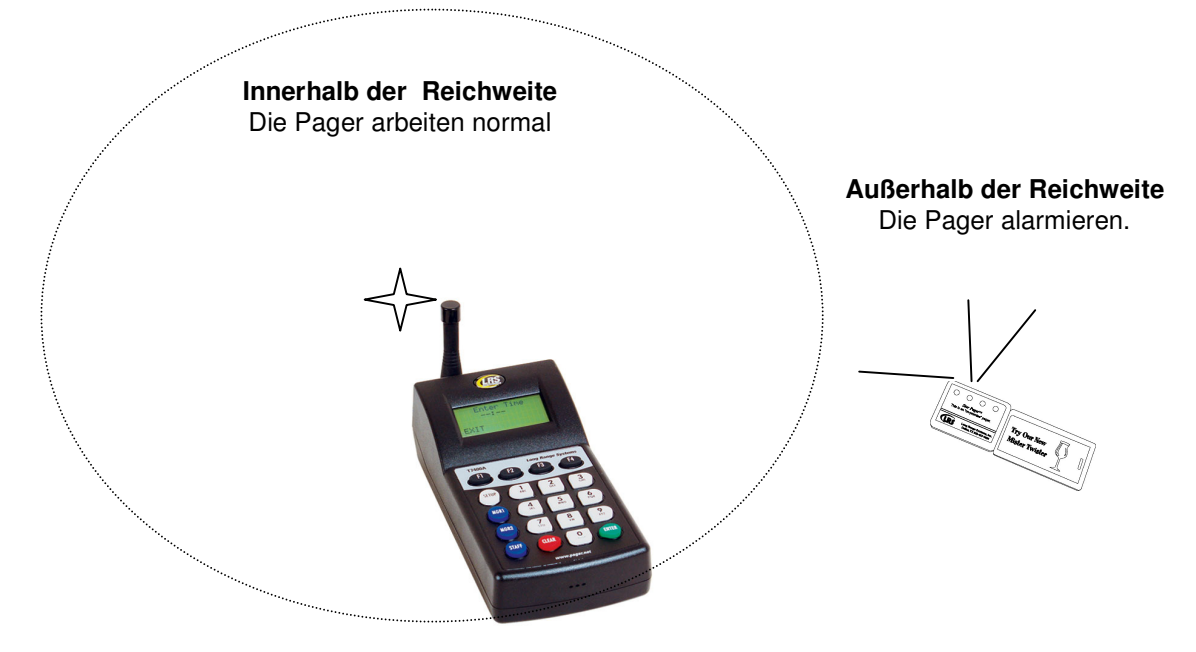

- 1. Drücken Sie **SETUP** im in das Menu zu gelangen.
- 2. Wählen Sie **3:Theft Deterrent**.
- 3. Drücken Sie **F1** (ON), **F2** (OFF), **F3** für HILFE (englisch) und **F4** für Exit.

## *Lokalisieren von verschwundenen Pagern*

2 unterschiedliche Methoden werden angeboten um verschwundene Pager zu lokalisieren.

Auto Locate aktiviert den Modus zu einer bestimmten eingestellten Zeit.

Run Locate aktiviert den Modus bei Bedarf.

#### **Auto Locate**

Auto Locate sendet zu vorgegebener Zeit ein Signal an ALLE Pagers. So kann der Sender zum Beispiel um 23:00 Uhr ein PAGE ALL an alle nicht zurückgegebenen Pager senden.

Programmierung des Auto Locate Modus;

- 1. **SETUP drücken**.
- 2. **MORE** (F1) bis zur Abfrage des Autorisierungscodes.
- 3. Eingabe **5-6-7-8-9**.
- 4. AUswahl **1: Prog Auto Loc**.
- 5. Im Display erscheint AUTO Locate is On or Off:
	- **F2** schaltet die Funktion AUS.
	- **F1** schaltet die Funktion EIN.
- 6. Wird die Funktion eingeschaltet:
	- **F4** (EXIT). Es erscheint die Abfrage der Uhrzeit wann die Funktion starten.
	- Eingabe der Uhrzeit , die mit **ENTER** bestätigen.
	- **F1** (AM-vormittags) oder **F4** (PM-nachmittags).

#### **Run Locate**

Run Locate sendet bei Bedarf ein Signal an **ALLE** Gast Pager. Verwendung des Run Locate::

- 1. **SETUP**.
- 2. **MORE** (F1) bis zur Abfrage des Autorisierungscodes.
- 3. **5-6-7-8-9**.
- 4. So lange **MORE** (F1)drücken bis **3: Run LOCATE** erscheint.
- 5. **Run LOCATE** auswählen
- 6. **MODE** (F2) (Blinken oder biepen auswählen).
- 7. **F1** (GO) zum Starten.

## Durchgehendes Tracking

*Tracking Modus* 

Hier kann der Mitarbeiter sehen welche Pagernummer beriets angepagt wurde, und kontinuierlich weiter angepagt wird. Bis die Nummer von Hand gelöscht wird.

Individuell erlaubt dem Anwender die gesamt Sendezeit und den Sendeintervall

Es sind 2 untersxchiedliche Tracking Modi einstellbar durchgehend oder individuell.

**Achtung:** Der Sender wird constant den Pager anpagen so lange bis die Nummer von Hand gelöscht wird.

## **Durchgehendes Tracking an (oder aus):**

- 1. **SETUP**.
- 2. "MORE" (**F1**) bis zum autorisations Code.
- 3. **5-6-7-8-9**.
- 4. Auswahl **2: Prgm Tracking**.
- 5. **F1** (AN) (oder **F2** (AUS)).
- 6. Auswahl **1: Continuous**.

**Gerufene Pager**

## **Durchgehendes Tracking verwenden**

#### Gast oder Mitarbeiter Pager wie gewohnt rufen.

- Die Pagernummer erscheint im Display.
- □ So lang die Pagernummer im Display gezeigt wird, wird der Pager angepagt..

#### Den Page löschen Mit den Tasten F1 – F3 wird die Pagernummer darüber im Display gelöscht..

- Sind mehr als 3 Pager in der Warteschlange erscheint das WOrt "More".
- F4 (MORE) drücken um in der Liste weiter zu gehen.

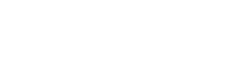

**PAGER MENU** 

**12:34:56 pm**

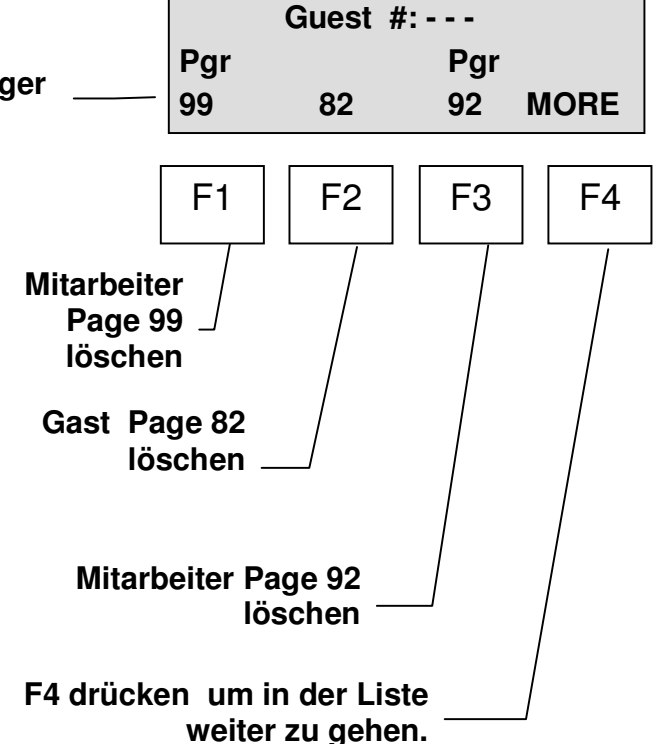

#### Individuelles Tracking

Hier kann der Mitarbeiter sehen welche Pagernummer beriets angepagt wurde, und individuell angepagt wird. Bis die Nummer von Hand gelöscht wird.

#### **Individuelles Tracking an (oder aus):**

#### 1. **SETUP**.

- 2. "MORE" (**F1**) bis zum autorisations Code
- 3. **5-6-7-8-9**.
- 4. Auswahl **2: Prgm Tracking**.
- 5. **F1** (AN) (oder **F2** (AUS)).
- 6. **2: Custom**.
- 7. NEXT.
- 8. Auswahl der Wiederholrate zwischen 10 und 255 Sekunden. Danach **ENTER drücken.** Die Wiedeholrate gibt die Zeit zwischen den Pages an.
- 9. Eingabe der Laufzeit zwischen 30 und 3600 Sekunden. Danach **ENTER.** Die Laufzeit gibt an wie lange der Pager kontinuierlich gerufen werden soll.

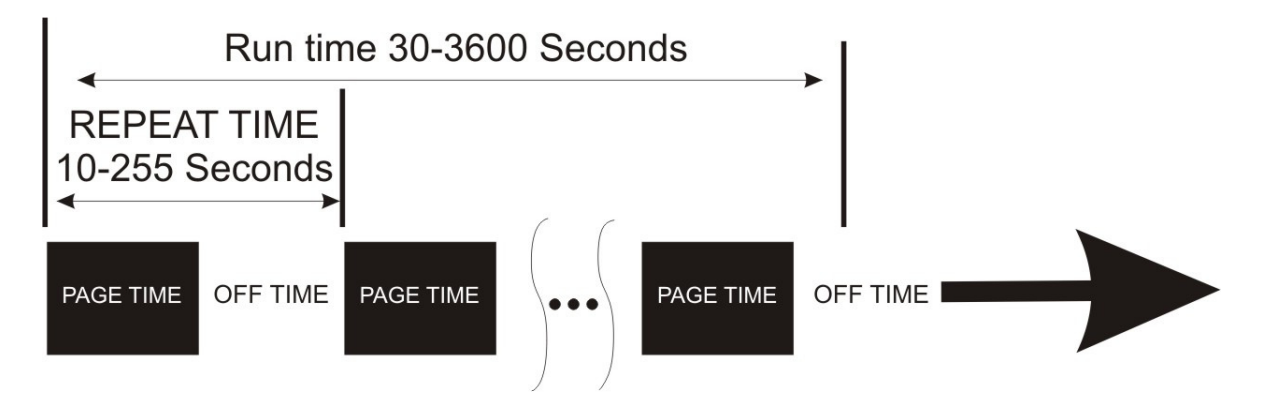

## *Gruppen Paging*

#### **Einsatzfeld**

Diese Funktion wird mit Text nund Nummerischen Pagern verwendet.

Pager können so programmiert werden, dass sie einzelnen oder mehreren Gruppen zugeordnet werden können. 10 Gruppen stehen zur Verfügung und jeder Pager kann Mitglied in bis zu 5 Gruppen sein. Jeder Pager reagiert auf die individuelle Pagernummer und auf die entsprechend zugewiesenen Gruppennummer.

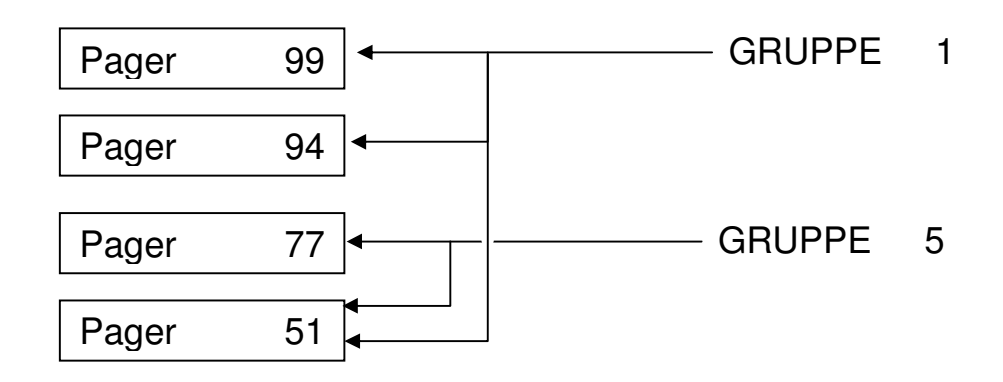

#### **Gruppen Paging Regeln**

Folgende Regeln sind beim Gruppenpaging zu beachten:

- Der Pager muss in den Gruppen modus prodgrammiert werden. (Seite 30).
- Pagernummern müssen ÜBER 10 sein.
- Die Pagernummern 1 9 sind reserviert für die Gruppen.
- Jeder nummerische Pager kann ein Mitglied von maximal 5 Gruppen sein..

#### **Gruppen pagen**

- 1. Eingabe der Pager Gruppennummer.
	- Der Sender muss im Modus "Staff "stehen um eine Gruppe anzupagen
	- Nummer 1-9 eingeben
	- Eingabe der Nachricht.
- 2. **Enter**.

## **ANPASSUNG DER STANDARD EIGENSCHAFTEN**

Die Anpassung der Standard Eigenschaften an persönlichen Bedarf wird im Folgenden beschrieben.

## *Anwender Zugangscode*

Einige Funktionen zum Einstellen der Sendereigenschaften sind mit einem Zugangscode gesichert.

- Mit dem Zugangscode 56789 haben Sie Zugang zu den gesicherten Einstellmöglichkeiten..
- Mit der **F4** Taste gelangen Sie zu jeder Zeit zurück in den Sendemodus.

## *Set Page Mode*

Hier werden die Modi der Mitarbeiter- und Gastpager eingestellt. Gastpager können blinken, biepen, aufglühen sowie biepen und blinken zugleich.

Alle Page Modi sind durch Mitarbeiter programmierbar und benötigen keinen Zugangscode.

- 1. Drücke **SETUP**.
- 2. Auswahl **2: Set Page Mode**.
- 3. Auswahl **1: Guest Pager** or **2: Manager Pager**.

#### **Guest Pager**

Auswahl **1: Non-voice Mode**,danach:

- **1: Flash** Einstellung der Blinkdauer des Pagers. (1-sek, 30-sek, 5-min, und gelichzeitiges biepen und blinken). Standard ist 5 Minuten.
- **2: Beep Only** Einstellung der Biepdauer (entweder 3-bieps oder 5-Minuten).
- **3: Glow** Einstellung der "Aufglühzeit" (entweder 15x Glühen oder 5 Minuten Glühen).

#### **Manager Pager (Non Alpha only)**

Auswahl:

- **1: Vibrate** Anzahl der Vibrationen des Pagers. Standard ist 3.
- **2: Beep** Eimstellung der Biepfunktionen (1bis 3 mal, 5 Minuten).
- **3: Both** (**3**) Einstellung der Biep und Vibrationsfunktion des Pagers.

## *Standard als Mitarbeiter oder Gastruf einstellen*

Standardmäßig ist der Sender als Gastrufsystem eingestellt.

Dies kann umgestellt werden so, dass per einfachem Knopfdruck Mitarbeiterpager gerufen werden können.

- 1. Drücke **SETUP**.
- 2. Drücke "**MORE**" (**F1**) bis zur EIngabe des Zugangscodes
- 3. Eingabe **5-6-7-8-9**.
- 4. Drücke **MORE** (F1) bis zur Anzeige im Display **3: Default Mode**.
- 5. Auswahl **3: Default Mode**.
- 6. Auswahl **Guest** (F1) oder **Pager** (F4).

## *Sende Alpha Messages*

Sind die Mitarbeiter Pager Alpha Pager können vom T7400 76 vorgefertigte Nachrichten versendet werden.

Für die Speicherplatzbelegung 77 – 99 stehen weitere frei konfigurierbare Textnachrichten zur Verfügung mit einer Länge von 32 Zeichen pro Nachricht.

- 1. Drücke **SETUP**.
- 2. Drücke "**MORE**" (**F1**) bis zum Zugangscode.
- 3. Tippe **5-6-7-8-9**.
- 4. Drücke **F1** bis **2: Canned Msgs** im Display zu sehen ist.
- 5. Auswahl **2: Canned Msgs**.
- 6. Drücke **up** (F2) oder **dn** (F3) um durch die Nachrichtenliste zu rollen.
- 7. Drücke **EDIT** (F1) einmal.
- 8. Im Menu Edit User Message Auswahl von **Edit** (F1) oder **New** (F2) zum ändern oder hinzufügen von neuen Nachrichten..
- 9. Eingabe des Textes über das Nummernfeld mit den entsprechend belegten Buchstabentasten..
- 10. Am Ende, drücke **EXIT** (F4).
- 11. Ist im Display Canacel Message zu sehen kann von hier aus mit **F4** zurück zum Menu gesprungen werden. Oder eine Nachricht zum editieren aufgerufen werden.

## *Alarm einstellen.*

Diese Funktion wird verwendet um entweder bestimmten Mitarbeiterpagern oder allen Mitarbeiterpagern zu einer bestimmten Uhrzeit eine bestimmte Nachricht zu kommen zu lassen.

- 1. Drücke **Setup.**
- 2. Drücke **MORE** (F1) bis zur Eingabe des Zugangscodes.
- 3. Tippe **5-6-7-8-9**.
- 4. Drücke **MORE** (F1) bis **1: Set ALARMS**. im Display erscheint.
- 5. Wähle **1: Set ALARMS**.
- 6. Mit dem Pick Alarm Menu, können verschiedene Alarmfunktionen gewählt werden. **(0 bis 9)**.
- 7. Die Alarm Display Anzeige zeigt den aktuellen Status des gewählten Alarms. Wähle **Change** (F1) um den Alarm zu ändern.

**Achtung:** Ist der Alarm als Intervalalarm eingeschaltet:

- Drücke **YES** (F1) um den Timer zurück zu setzen.
- Drücke **NO** (F4) um weiter zum ON/OFF Menü zu gelangen.
- 8. Beim Turn ON or OFF Menü die Auswahl **ON** (F1) um den Alarm einzuschalten oder **OFF** (F2) um den Alarm auszuschalten wählen.
- 9. Beim Set Pager Number Menü:
	- Die Pagernummer eingeben für den Pager der alarmiert warden soll, gefolgt von **Enter**
	- **oder** drücke **KEEP** (F1) um die bestehened Nummer zu übernehmen.

**Achtung:** Die Pagernummer 911 wird ALLE Alpha Pager alarmieren !.

10. An der Msg: Eingabe kann die zu übermittelnde Nachricht gefolgt von **Enter** eingegeben werden.

**Interval Alarms** alarmiert Mitarbeier Pager in regelmäßigen Abständen.

- 1. Bei Interval Alarm?, wähle **YES** (F1).
- 2. Eingabe der Zeitabstände (HH:MM) gefolgt von **Enter.** Der Transmitter geht danach zurück in den Paging Modus

**Timed Alarms** alarmiert den Mitarbeier zu bestimmten Zeiten am Tag.

- 1. Bei Interval Alarm?, wähle **NO** (F4).
- 2. Beim Set Start Time Menü die gewünschte Alarmzeit eingeben. Bestätigen mit **Enter**.
- 3. Wähle **AM** (F1) oder **PM** (F4). Der Tansmitter geht danach in den Paging Modus zurück.

## *Set System Time/Date for Staff Pagers*

Wird an einem Pager die Batterie gewechselt, verliert dieser die Uhrzeiteinstellung. Die Pager werden in Intervallen vom Transmitter die Uhrzeit übermittelt bekommen.

Im Folgenden wird beschrieben wie die Zeit und Datumsinformationen im Transmitter hinterlegt werden.

#### **Einstellen des Datums**

- 1. Drücke **SETUP**
- 2. Drücke **MORE** (F1) bis **1:Set Time/Date** im Display erscheint.
- 3. Auswahl **1: Set Time/Date**.
- 4. Drücke **Date** (F1).
- 5. Eingabe des Datums im Format Monat/Tag/Jahr (z.B.. Mar 21, 2004 = 03/21/04).
- 6. Bestätigen mit **Enter**.

#### **Einstellen der Zeit**

- 1. Drücke **Time** (F2).
- 2. Eingabe der Uhrzeit im Format hh/mm.
- 3. Drücke **Enter**.
- 4. Drücke **F1** (für AM VORMITTAG ) oder **F2** (für PM NACHMITTAG).

#### **Senden derUhrzeit und des Datums an den Pager**

- 1. Bitte sicherstellen, dass die Pager eingeschaltet sind..
- 2. Drücke Nummer **1** (Send to Pager) und die Uhrzeit sowie das Datum werden an den Pager übertragen.

## **WARTUNGSFUNKTIONEN**

Folgendes sollte nur auf Anweisung von LRS durchgeführt werden.

## *Paging Typen im gemischten Betrieb*

Mitarbeiter Pager können Starpager und POCSAG Pager sein. POCSAG Pager können numerische oder Alphanumerische Pager sein.

Gast Pager können Nicht POCSAG Adverteaser Pager und Coaster Pager sein.

Gast Pager können auch alpha numerische POCASG Pager sein.

Es ist möglich alle Pagervariationen in einem gemischten Betrieb zu verwenden.

#### **Einstellung des POCSAG Paging**

Diese Funktion stellt den Startpunkt des POCSAG Modus ein. Standardmäßig beginnen POCSAG Pager mit der Nummer 50 Unter 50 ist für Star Pager zu verwenden.

Für POCSAG Gast Pager ist der Startpunkt 100. Darunter werden Nicht-POCSAG Gastpager verwendet. (Coaster und Adverteaser)

Zum Wechseln dieser Einstellungen:

- 1. Drücke **Setup.**
- 2. Drücke "MORE" (**F1**) bis zur Codeabfrage.
- 3. Tippe **5-6-7-8-9**.
- 4. **F1** solange drücken bis im Display **3: POCSAG Start** erscheint.
- 5. Drücke **3** für **3: POCSAG Start**.
- 6. Für Mitarbeiter Alpha Pagers, die gewünschte Nummer wählen und mit **ENTER bestätigen**. Mögliche Nummern sind 1 – 999. (**Note:** Drücke **ENTER** um die Standardeinstellung beizubehalten.)
- 7. Nach der Änderung schaltet das Display wieder auf den Paging modus (Guestpage) um.
- 8. Für Gast Alpha Pagers, die gewünschte Nummer wählen und mit **ENTER bestätigen**. Mögliche Nummern sind 1 – 999. (**Note:** The Gast Pager müssen IMMER unterhalb der Mitarbeiter Pagernummern liegen.)

## *Restaurant ID*

Die Restaurant ID wird verwendet um in Lokationen mit mehreren LRS Paging Systemen keine Interferenzen zwischen den Systemen zu erhalten. **Diese Einstellung nur nach Anweisung von LRS vornehmen, da das Paging System sonst nicht mehr funktionieren kann.**

- 1. Drücke **Setup.**
- 2. Drücke "MORE" (**F1**) bis zur Codeabfrage.
- 3. Tippe **5-6-7-8-9**.
- 4. Drücke **MORE** (F1) bis zur Anzeige im Display **2: Set Rest ID**.
- 5. Drücke die Nummer **"2"**.
- 6. Im Display erscheint Rest ID = X (X is 0 999) Eingabe der gewünschten Nummer.
- 7. Drücke **Enter**.
- 8. Zum bestätigen, Drücke **OK** (F1).
- **9. Wurde im Transmitter die Restaurant ID geändert MÜSSEN die Pager NEU programmiert werden.**

## *Station ID*

Die Station ID is nicht zu verwechseln mit der Restaurant ID.

Werden in einem Betrieb mehrere Transmitter verwendet um dieselben Pager anzusprechen, kann über die Vergabe der Station ID der Pager Träger die rufende Station identifizieren. Zum Einstellen der Station ID:

- 1. Drücke **Setup.**
- 2. Drücke "MORE" (**F1**) bis zur Codeabfrage.
- 3. Tippe **5-6-7-8-9**.
- 4. Drücke **MORE** (F1) bis zur Anzeige im Display **1: Prgm Station ID**.
- 5. Im Display wird die aktuelle Stations ID angezeigt (standard: 1).
- 6. Die gewünschte Nummer auswählen (0 9).
- 7. Drücke **F1** (OK) zum ändern oder **F2** (Exit) zum Verlassen des Menus ohne zu ändern.

## *Einstellung der Sendeleistung*

Es gibt die Stufen 1 – 5 um die Sendeleistung an die örtliche Umgebung anzupassen. Mit einem Range Test ist es möglich die beste Sendeleistung zu testen und ggfs entsprechend einzustellen.Zum Einstellen der Sendeleistungl:

- 1. Drücke **SETUP**.
- 2. Drücke "**MORE**" (**F1**) bis zur Codeabfrage.
- 3. Tippe **5-6-7-8-9**.
- 4. Drücke **MORE** (F1bis im Display **2: Program TX Pwr erscheint**.
- 5. Wähle die gewünschte Sendeleistung (von 1 bis 5).
- 6. Drücke **Enter**.
- 7. Drücke **F1** (OK).

## *Range Test*

Mittels Range Test kann die Reichweite bzw. Die Erreichbarkeit der Pager ermittelt werden.

Ein Range Test darf NICHT durchgeführt werden, wenn Gast Pager ausgehändigt sind, da diese dann in regelmäßigen Abständen angefunkt werden. Um einen Range Test durchzuführen:

- 1. Drücke **SETUP.**
- 2. Drücke MORE (**F1**) bis zur Codeabfrage
- 3. Tippe **5-6-7-8-9**.
- 4. Drücke MORE (**F1**) bis im Display **2: Run Range Test** angezeigt wird
- 5. Jetzt werden 2-3 aufgeladene Pager genommen und mit einem Rundgang auf dem Gelände die Ausleuchtung verifiziert. Die Pager werden alle 3-4 Sekunden einen Ru signalisieren so lange diese im Empfangsbereich sind.
- 6. Bekommen die Pager kein Signal mehr ist der maximale Empfangsbereich erreicht.

## *Repeat Delay*

Werden Repaeter eingesetzt muss bei einigen Transmitter nein Delay eingeschaltet werden. Einschalten des Repeat delays:

- 1. Drücke **SETUP.**
- 2. Drücke MORE (**F1**) bis zur Codeabfrage.
- 3. Tippe **5-6-7-8-9**.
- 7. Drücke MORE (**F1**) bis 1**: Repeat Delay** im Display erscheint
- 4. Wähle ON (F1) zum Einschalten oder OFF (F2) zum Ausschalten.
- 5. Wähle DONE (F4) zur Bestätigung.

## *ID Span*

Bei sehr umfangreichen Sytemen mit bis zu 9999 Gastpagern muss die Eingabemaske für die Pagernummer erweitert werden.Zum Einschalten der Nummernerweiterung:

- 1. Drücke **SETUP.**
- 2. Drücke MORE (**F1**) bis zur Codeabfrage.
- 3. Tippe **5-6-7-8-9**.
- 4. Drücke MORE (**F1**) bis **1: ID Span** im Display erscheint
- 5. Wähle ON (F1) zum Einschalten oder OFF (F2) zum Ausschalten.
- 6. Wähle DONE (F4) zur Bestätigung.

**Gast Ansicht vor der ID Erweiterung auf 9999**

#### **Nach der ID Erweiterung auf 9999**

**MORE**

**1:34:56 pm**

 **Guest #: - - - -** 

**13:34:56 Guest #: - - - MORE**

## *Dry Contact*

Der Dry Contact bietet die Möglichkeit mittels Kabel einen externen Kontakt an den T7400 anzuschliessen. Über diesen Sensor kann dann bei Veränderung des Zustandes vom Kontakt (von z.B. geöffnet zu geschlossen) ein Page an einen bestimmten Pager gesendet werden.Zum Programmieren des externen Kontaktes:

- 1. Drcke **SETUP**.
- 2. Drücke **MORE** (F1) bis zur Codeabfrage.
- 3. Tippe **5-6-7-8-9**.
- 4. Wähle **1: Dry Contact**.
- 5. Das Display zeigt an ob der Kontakt an oder ausgeschaltet ist:
	- Drücke **F2** zum Ausschalten der Funktion.
	- Drücke **F1** zum Einschalten der Funktion.
- 6. Wenn eingeschaltet, kann die Funktion gewählt werden:
	- Drücke **F4** für normalerweise geschlossen CLOSED (die ist die Standardeinstellung)).
		- Drücke **F1** für normalerweise offen OPEN.
- 7. Eingabe der Pagernummer welche gerufen werden soll. Bestätigen mit ENTER
- 8. Eingabe der Nachricht:
	- Drücke **F2** um eine neue Nachricht zu verfassen, Mit ENTER wird die Nachricht gespeichert..
	- Drücke **F1** um eine bestehende Nachricht zu editieren..
- 9. Drücke **F4** zum Verlassen.

```
13:34:56
Guest #: - - -
```
*Zeit und Datumsformat* 

**1:34:56 pm Guest #: - - -** 

**USA Format** 

**MORE**

**Zum Einstellen des Formates:** 

- 1. Drücke **SETUP**.
- 2. Drücke **MORE** (F1) bis zur Codeabfrage.
- 3. Tippe **5-6-7-8-9**.
- 4. Drücke **MORE** (F1)bis im Display **3: Time/Date Format** erscheint.

Das Format der Uhrzeit und des Datums wird im Display angezeigt. Die Anzeige kann von US auf europäisches Format geändert werden.

- 5. Wähle **Time/Date Format**.
- 6. Bei Set Format:
	- Drücke **F4** für europäisch.
	- Drücke **F1**für USA.

## *Nachrichten Modus*

## **Normaler Modus**

Die ist die Standardeinstellung.

## **Nur Nachrichten Modus**

Dieser Modus erlaubt es dem Anwender Nachrichten voreingestellt zu verwenden, um diese standardmäßig an Mitarbeiter zu versenden.

## *Zum Einschalten des Nur Nachrichten Modus:*

- 1. Drücke **SETUP**.
- 2. Drücke "MORE" (**F1**) bis zur Codeabfrage.
- 3. Tippe **5-6-7-8-9**.
- 4. Drücke "MORE" (**F1**) bis **2: Staff MSG Only im Display erscheint**.
- 5. Wähle **2: Staff MSG Only**.
- 6. Wähle **2: Message Only.**
- 7. Bei **Enter Pager num ID =**, diese auf "911" (Page all) oder eine spezielle Pagernummer setzen,Drücke **ENTER** oder **F1** (Save). **Note:** Es muss eine Eingabe erfolgen.
- **Display**  8. Bei **Enter msg num MSG#=**, wähle die gewünschte vorgefertigte Nachricht oder eine selbst editierte Nachricht. , Drücke **ENTER** oder **F1** (Save). **Note:** Es muss eine Eingabe erfolgen
- 9. Drücke **F4** zum Verlassen.

# **12:34:56 pm Msg : - - - BKSP HELP EXIT** F1 || F2 || F3 || F4 **Rückwärtstaste Hilfe Eingabe löschen** *Zum Verwenden des Nur Nachrichten Modus:*  Eingabe der Nachrichtennummer die auf dem Display des Pagers beim Senden angezeigt werden soll.

#### *Nachrichtenmodus ausschalten:*

- 1. Drücke **SETUP**.
- 2. Drücke "MORE" (**F1**) bis zur Codeabfrage.
- 3. Tippe **5-6-7-8-9**.
- 4. Drücke "MORE" (**F1**) bis im Display **2: Staff MSG Only**.erscheint.
- 5. Wähle **2: Staff MSG only**.
- 6. Wähle **1: Normal**.
- 7. Drücke **F4** zum Verlassen.

## **SYSTEM SPEZIFIKATIONEN**

**Achtung**: Bei der Benutzung ist folgendes zu beachten:

- Interferenzen sollten nicht ausglöst werden.
- Der Sender wird Interferenzen akzeptieren inklusive der Interferenzen die nicht sachgemäße Handhabung entstehen.

**Achtung**: Um mögliche unerwünschte Interferenzen zu verhindern ist der Anwender verantwortlich für die sachgemäße Handhabung, den Einsatz der passenden Antenne mit entsprechendem Gewinn, so dass die Äquivalenet isotrope Sendeleistung (EIRP) nicht höher ist als die tatsächlich notwendige Sendeleistung, um eine ordnungsgemäße Kommunikation zu gewährleisten

## *Sender*

Benötigte Spannung: Ein zugelassenes Netzteil zur Spannungsversorgung.

Sendefrequenz: 446.150Mhz.

Sendeleistung <4900 micro-volts/meter

Reichweite: Abhängig vom verwendeten Pager.

## *Batterie gestüzte Pager*

Benötigte Spannung: EIne AAA Alkaline Batterie.

## *Aufladbare Pager*

Benötigte Spannung**:** (1) 230V für das Ladegerät

- Batterien**:** Nickel Metal Hydride (NiMH). Aufladbare Akkus. Lebensdauer ca. 3-5 Jahre
- Haltbarkeit des Akkus beim Pager**:** Ca. 12 48 Std.(abhängig von der ANzahl der empfangenen Nachrichten). Zeit zum wieder ausladen: 24 Std. minimum vom absolute leeren Zustand.

## **LRS PAGER VERFÜGBAR FÜR T7400**

#### **Mitarbeiter PAGER:**

SP5 1-Line Akkubetriebener Alpha Numerischer Pager RX-E 4-Line Alpha Numerischer Pager Star Pager

#### **GAST PAGER:**

Adverteaser (Paddle) Pager Coaster Call Lobster Calls Pizza Pager Alpha Coaster